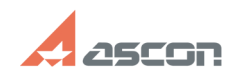

## **Настройка поля Дата в картах Самира 17:46:37 Самира 17:46:37**

# **Category:** База знаний (FAQ)::Программное обеспечение::КОМПЛЕКС::ВЕРТИКАЛЬ::V1 - V4, 2011 - 2014::V2::Формирование комплекта технологических карт Excel **State:** public (all)

### *Problem (public)*

У меня в картах в поле Дата выводится 10.05.20. Как мне добиться, чтобы выводилось 10.05.02?

### *Solution (public)*

Нужно проделать настройку: ПУСК / НАСТРОИКИ / ПАНЕЛЬ УПРАВЛЕНИЯ / ЯЗЫКИ И<br>СТАНДАРТЫ, далее на закладке ДАТА вместо ДД.МММ.ГГГ ввести: ДД.ММ.ГГ

**Last update:** 01/26/2008 12:58:52

**FAQ Article Print**